# 7 **Quenes aparecen en contactos?**

Nos contactos da APP só verás aparecer os usuarios que teñan instalada a aplicación, e que xa teñas co seu número de móvil na túa axenda telefónica.

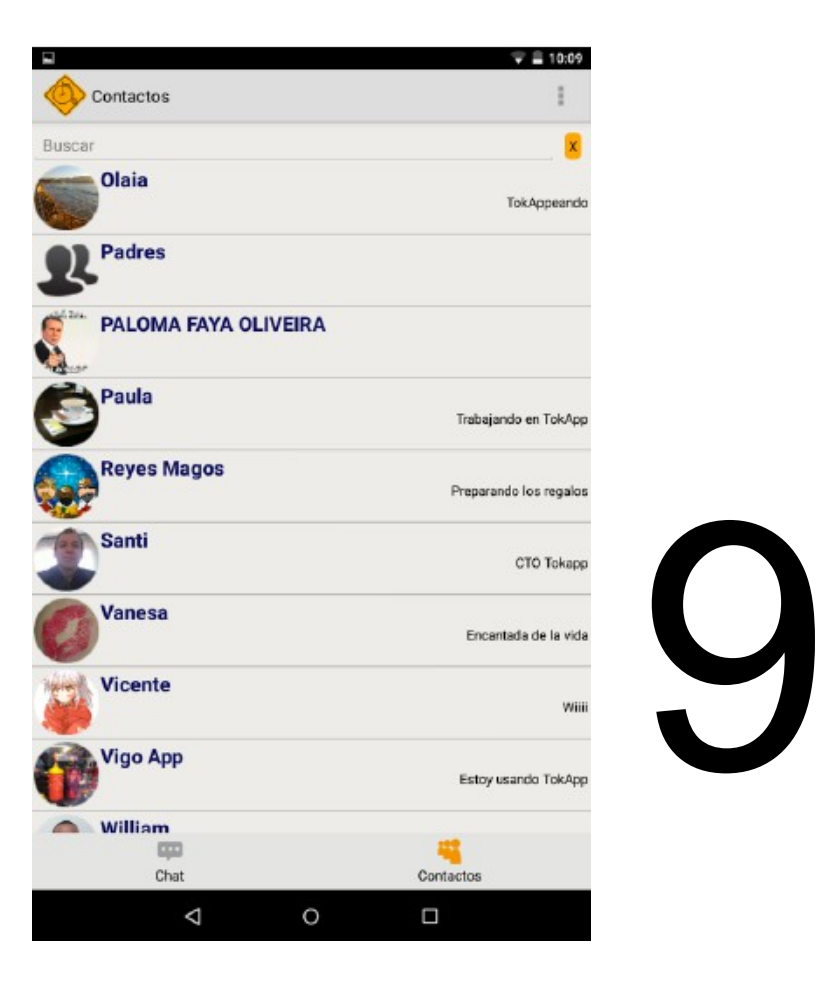

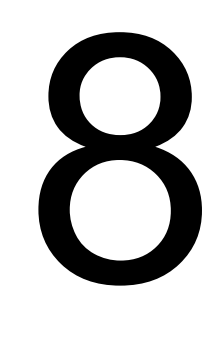

# **Que tipos de avisos recibirei?**

Poderás recibir avisos que o centro ou o mestre do teu fillo/a envíe, tanto ó grupo de pais/nais da aula como de forma individual a calquera deles.

Os avisos poderán incluír arquivos adxuntos e imaxes.

Poderás respostar ós avisos se así é autorizado, e solicitado polo centro, ou o mestre, se así o solicita cando o envíe.

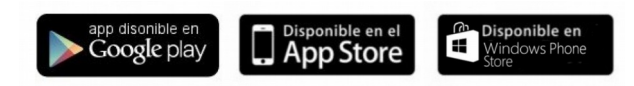

# **Guía rápida de TokApp School**

#### PARA AS FAMILIAS

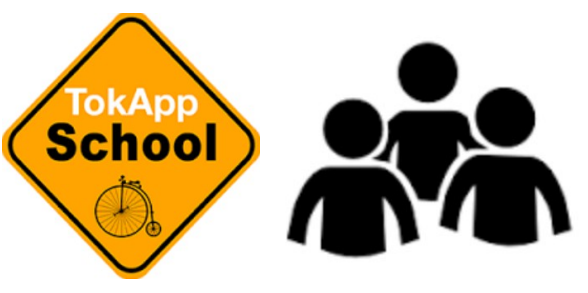

### **Poderei contactar directamente co mestre/a?**

Non, salvo que teñas o teléfono persoal do mestre/a, non poderás enviar mensaxes directos ó mestre/a en cuestión, xa que non o verás no chat.

#### **COMO PAI/NAI PODERÁS:**

- Recibir os avisos que envíe o centro ou o mestre do teu fillo directamente no teu smartphone.

- Respostar os avisos cando así sexa solicitado por parte do mestre.

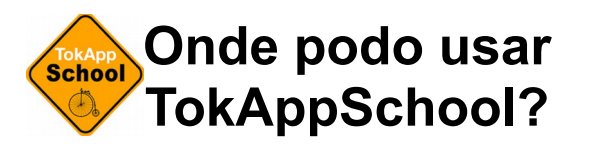

Podes empregar TokAppSchool, para recibir avisos que envíe o centro ou o mestre do teu fillo/a directamente no teu smartphone.

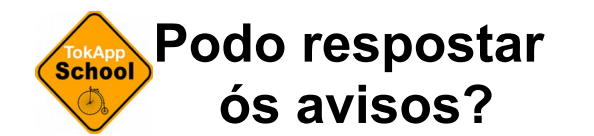

Cando un mestre ou o centro envíe un aviso podrerá indicar se solicita ou non unha resposta, en caso afirmativo sí poderás respostar a estes avisos

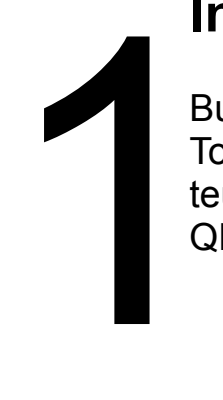

#### **Instala a aplicación**

Busca a aplicación (APP) TokApp School e instálaa no teu smartphone, ou con este QR.

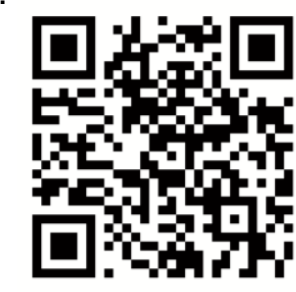

**APP**

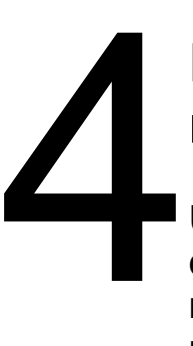

## **Recibirás unha mensaxe do centro**

Unha vez rexistrado, e despois dalgunhas horas, en canto o rexistro estea confirmado, recibirás un aviso de benvida desde o centro.

# 5

## **Recibindo os avisos**

Cando se envíe un aviso por parte do mestre do teu fillo/a ou desde o propio centro, recibirás unha notificación no teu smartphone e poderás ver o seu contido na aplicación.

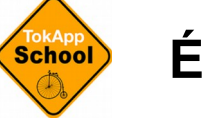

**É gratuita?**

Por suposto, Tokapp School podes descargala gratuitamente para smartphones con android, ios (iphone) ou windows phone.

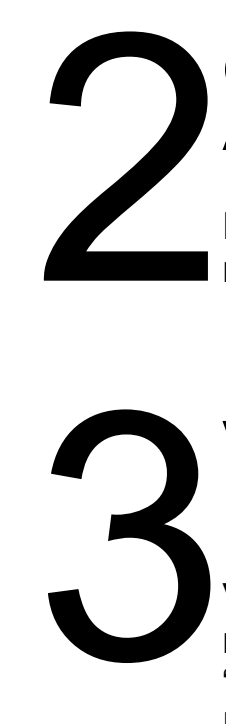

# **Verifica a túa conta na APP**

**Crea un usuario na**

Entra na aplicación e crea un novo usuario e contrasinal.

Valida a túa conta tra-lo rexistro, empregando a "verificación por móvil". Poderás facelo desde menu -> axustes -> contas

# 6 **Autoriza as notificacións**

Nalgúns smartphones solicitaráseche que permitas as notificacións para recibir os avisos da APP